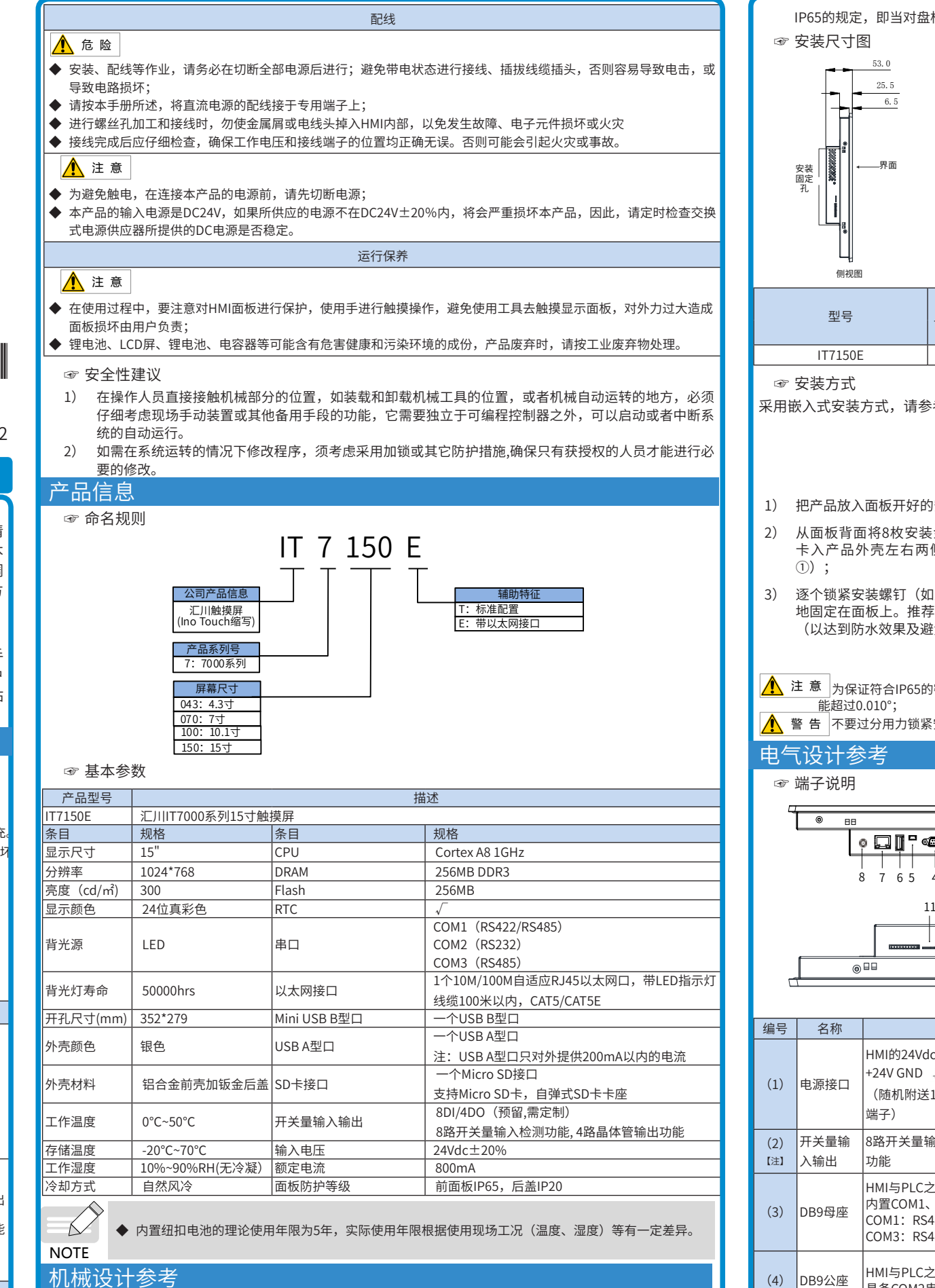

- 1) 本产品在0℃到50℃(32ºF~122ºF)的温度范围内稳定工作,超过该范围可能造成HMI器件损坏、运行异常 或性能下降。如需在特殊场合使用,请向本产品提供商咨询;
- 2) 请避免在有强烈机械振动的环境中安装本产品;
- 3) 本产品应安装在深度超过105毫米的盘柜中,四周保持至少25毫米的空间距离;
- 4) 请确保本产品安装时远离强干扰线缆和设备,例如:交流电源线、PLC输出模块、变频器、继电器等,设 备的输入和输出线缆都必须采用屏蔽线缆,并将屏蔽电缆妥善接地;
- 5) 本产品前面板符合IP65的防护规定。当产品正确安装在符合IP65防护规定的盘柜上时,盘柜依然符合

li对盘柜表面喷淋液体时,液体不会渗入盘柜内部。

- 1) 在安装、操作、维护产品时,请先阅读并遵守本安全注意事项。
- 2) 为保障人身和设备安全,在安装、操作和维护产品时,请遵循产品上标识及手册中说明的所有安全注意事项。
- 3) 手册中的"注意"、"警告"和"危险"事项,并不代表所应遵守的所有安全事项,只作为所有安全注意事项的补充 4) 本产品应在符合设计规格要求的环境下使用,否则可能造成故障,因未遵守相关规定引发的功能异常或部件损 等不在产品质量保证范围之内、
- 5) 因违规操作产品引发的人身安全事故、财产损失等,我司将不承担任何法律责任。

- <sup>危</sup> <sup>险</sup> "危险"表示如果不按规定操作,则导致死亡或严重身体伤害。
- △ 警 告 │ "警告"表示如果不按规定操作, 则可能导致死亡或严重身体伤害。
- △ 注 意 <sup>|</sup> "注意"如果不按规定操作,则可能导致轻微身体伤害或设备损坏。

- ◆ 请勿在触摸面板上设计可能导致操作员人身伤害或设备损坏的开关,请单独设计执行重要操作的开关,否则错误输出 或故障可能引发事故;
- ◆ 请勿创建用于控制设备安全操作的触摸面板开关,如紧急停止开关。请单独设置硬件开关来执行此类操作,否则可能 造成严重的人身伤害或设备损坏;
- ◆ 请勿将本产品用作可能造成严重人身伤害、设备损坏或系统停机等重大报警的警示设备。请使用独立的硬件与/或机 精功的书门 品加什马能逼燃厂主人才协自、设备报行之称。<br>械互锁来设计重要的报警指示以及它们的控制/触发设备。 安装

- <mark>∠:) <sup>;sa c</sup>ii ]</mark><br>◆ 请正确安装本产品,本产品限于室内使用,请确保使用环境符合下文"基本参数: 一般规格"的要求;
- ▼ 请正确文表4个 品,4/r 品限 」主内设用,谓幅床设用小说特自干文 塞44多数. 放烧倍<br>◆ 请勿安装于强磁场、阳光直射、高温、有易燃气体、蒸汽或者粉尘的场合,否则有爆炸危险<mark>;</mark>
- ◆ 请勿在可能发生温度剧烈变化或湿度很大的环境中使用本产品,否则可能导致设备内部产生冷凝水,导致设备损坏;
- ◆ 请确保所有线缆接头都牢固连接到本产品上。如果连接松动,可能会产生错误的输入或输出信号。
- 注 意

**◆ 请按照本手册建议的储存温度范围内安装本产品,否则可能造成LCD屏显示故障。** 

#### ☞ 安装环境

{钉(如上图②),直到产品牢靠 地固定在面板上。推荐扭力值:6.0+/-0.5kgfcm (以达到防水效果及避免面壳等变形)。

#### 安全声明

 $(5)$  mini USB 口

USB通讯的。<br>用户程序

#### 安全等级定义

## 设计

感谢您购买汇川控制技术有限公司自主研发、生产的IT7000系列人机界面(HMI,以下简称HMI) IT7150E HMI采用高性能处理器,数据处理、响应速度更快。该产品基于Linux,采用Android风格高清 大显,为用户提供界面友好的交互式体验,支持自定义样式,VNC远程桌面,支持矢量格式图标,脚本 编程等功能;支持使用USB或者以太网连接PC机,对PLC进行程序上传、下载、监控等操作,以简化调 试工作;支持Modbus协议、自动以高效率与PLC实现通讯;支持插入U盘对HMI固件、画面程序、配方 数据等进行更新,配合汇川PLC使用时,可更新PLC中的程序,方便大量生产设备的程序现场下载操作。 此外,该产品编程具备离线模拟及在线模拟的功能,方便HMI程序调试与系统调试。

- 危 险
- ◆ 互锁电路以及紧急停止、常规保护、正反转等其他电路应设置在本产品以外;用于防止设备损坏的装置( 如上、下和
- 住复移动限位 )应设置在本产品以外;<br>◆ 在本产品以外设置 "故障保护电路" ,以防止不安全的意外机械移动(如本产品不能检测的输入 / 输出控制区发生 错误时,这些区域中可能会出现意外移动)
- 请务必设计一个用户程序,在本产品发生显示、控制、通讯、电源等故障时,能确保用户系统安全;
- ◆ 确保本产品及其主控制器之间的通讯故障不会造成设备功能异常,避免人身伤害或设备损坏。 ◆ 使用时请勿将带电物体接触产品金属外壳。
- 

# ▲ 注意

## 危 险

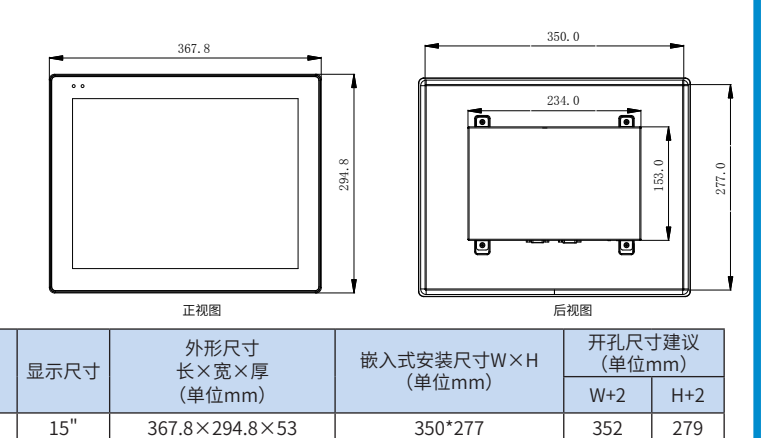

请参考以下要求完成本产品的固定安装:

开好的安装孔中;  $x \leftrightarrow y \leftrightarrow z$ 装金属卡子(随机附送)分别

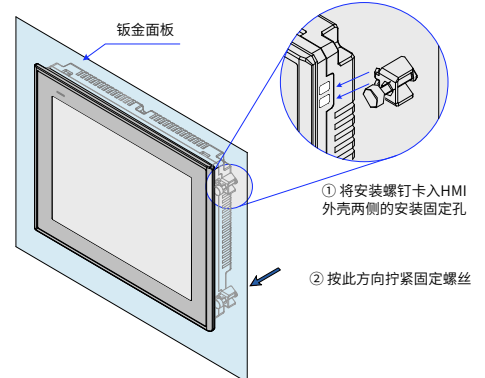

IP65的密封规范,请务必确保产品包装内的安装金属卡子被完全使用,并且安装面板的弯曲度不

力锁紧安装金属卡子;如有疑问时,请向您的提供商咨询。

卡入产品外壳左右两侧的8个安装固定孔(图

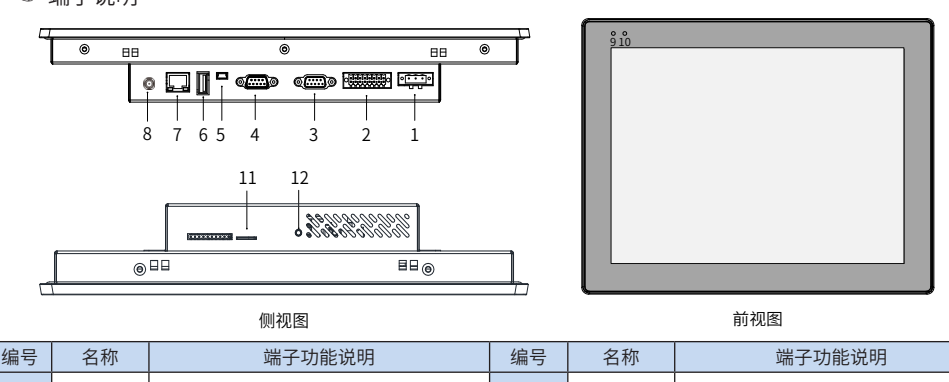

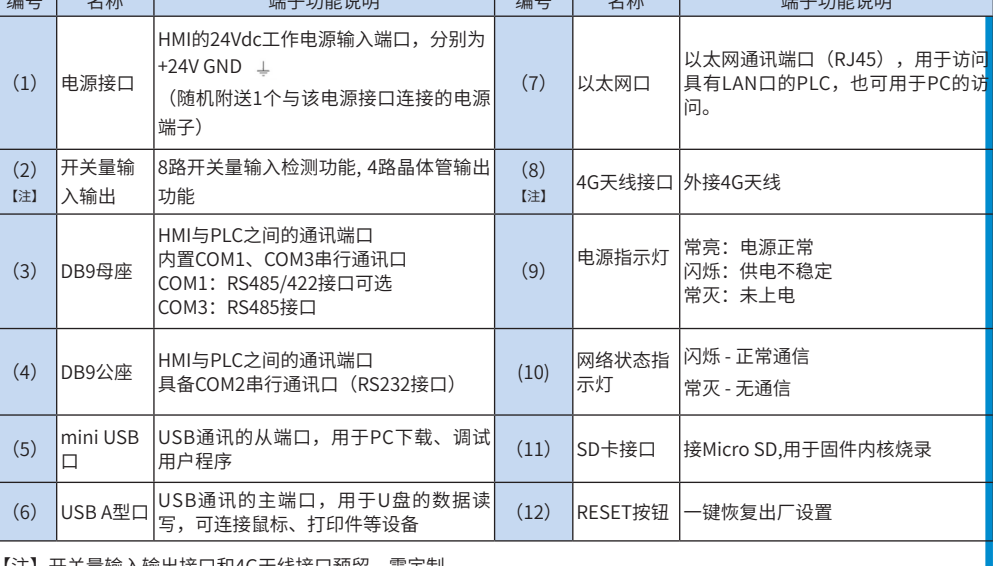

【注】开关量输入输出接口和4G天线接口预留,需定制。

本手册主要描述InoTouch系列HMI的规格、特性及使用方法等。使用本产品前,敬请您仔细阅读本手 册,以便更清楚地掌握产品的特性,更安全地使用本产品。关于本产品用户程序开发环境的使用及用户 Min 程序设计方法,请参考本公司发行的后台软件"InoTouch PAD"帮助文档。软件版本请以汇川技术网站 [www.inovance.c](http://www.inovance.cn)om最新公布为准。

## 安全及注意事项

**1**

# **INOVANCE**

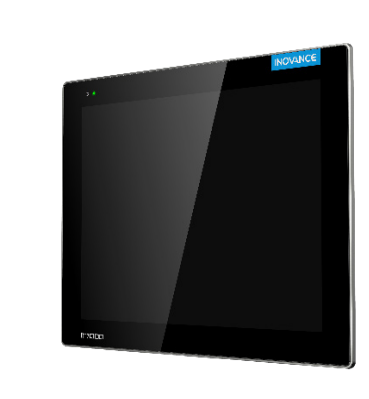

IT7150E

人机界面用户手册  $\overline{\phantom{a}}$   $\overline{\phantom{a}}$   $\overline{\phantom$ 

**2 3**

\*19010960A02\*

#### ☞ 各端口的接线说明

## 1) 电源连接

本产品采用24V直流电源供电,将外部电源正极接到'+24V'端子,电源负极接到'GND'端子;标号 PE的端子为接地端,用于本产品的接地线连接,如下图:

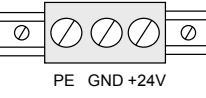

- ◆ 电源要求:本产品只能使用直流电源供电(范围24V±20%),电源可提供的容量不小于该机型规格要求。
- ◆ 直流电源必须与交流主电源正确地隔离开;请勿让本产品和感性负载电路(如电磁阀)共用电源,避免电磁干扰。
- ◆ 24V供电电源线和通信线缆,应避免和交流电源线或电机驱动线等强干扰线缆并行走线,并至少保持30cm距离;
- ◆ 接地线的导体推荐使用独立的#14AWG规格导线,直接连接到系统接地点,不要经过其他电气设备的外壳或接线端 后接地,这可以确保接地导体不会承受其他支路的电流,另外要确保接地的导体长度尽量短。

#### 2) 通讯端口连接

本产品提供2个DB9通讯端口(DB9母座与DB9公座),内部提供了2~3个独立的串行通讯端口,可用来 连接PLC、变频器、打印机或其他智能设备等。本产品内置多种通信协议,常作为通讯主站来访问外部设 备的数据。

#### 3) DB9母座与外部设备的连接

DB9母座内置有COM1、COM3两个串行通信端口,管脚排列如下表所示:

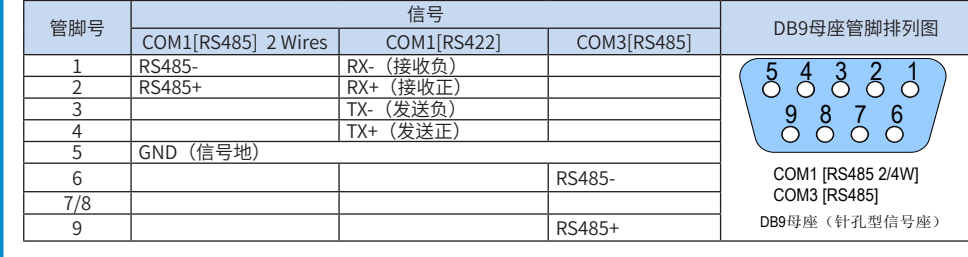

#### ■ DB9母座配套通信线缆与使用设置

我司提供配合本产品DB9母座使用的通讯预制线缆选件(型号:IT5-H2U-CAB\*,订货编号:15041140):

④ 可通过一根标准以太网线与HUB或以太网交换机相连,接入局域网,也可通过一根双机互联网线直接 与PC的以太网口连接。注:为确保通迅稳定性,以太网需使用屏蔽线缆。

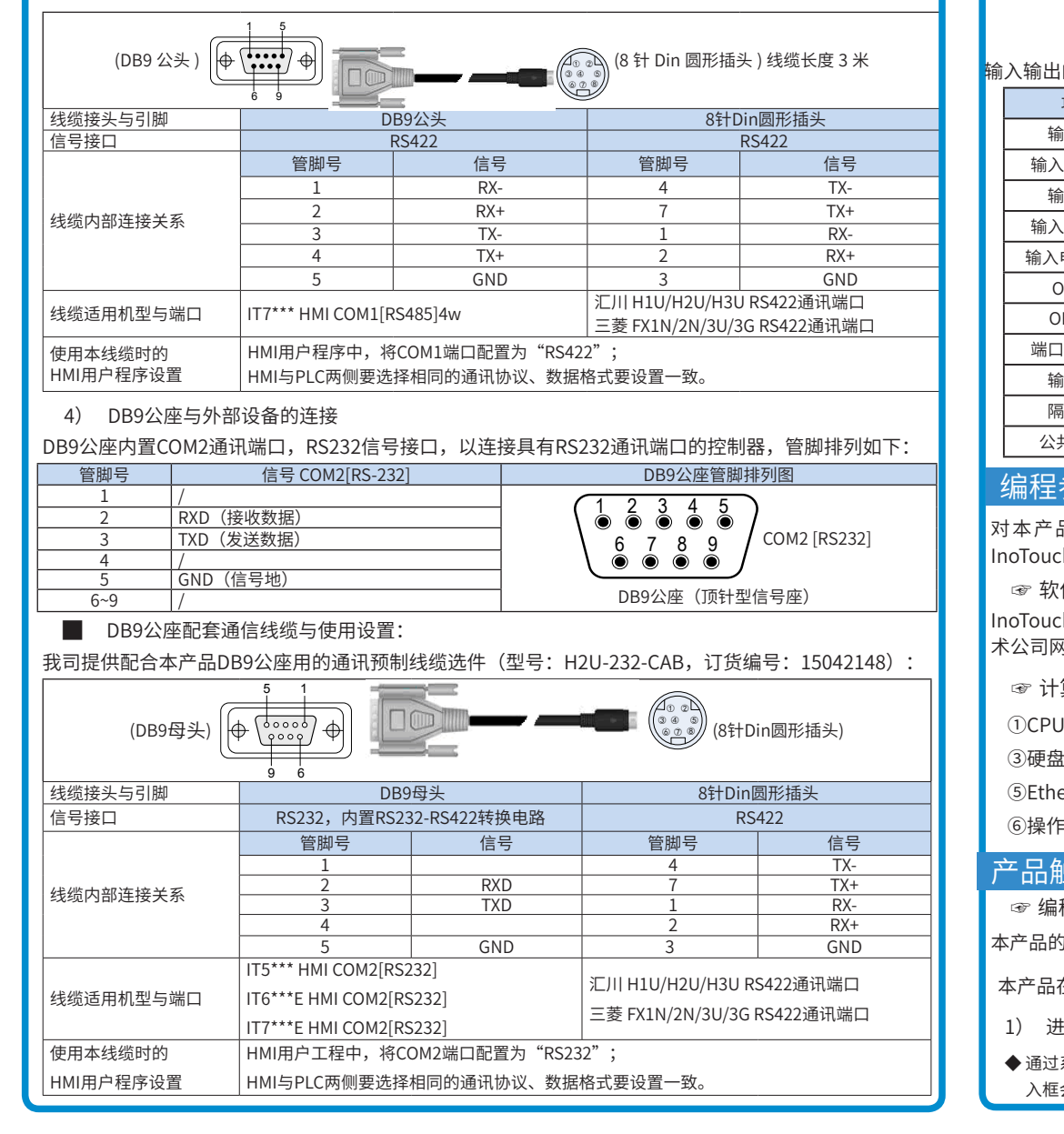

# ◆ 通讯连接注意事项

- 线缆要求:与不同的外部设备连接需使用不同的通讯线缆,请勿将通讯线缆与交流电源线缆并行走线,或将通 讯线缆布在靠近电气噪声源的位置,请勿在通讯过程中拔插通讯线缆。
- ※ 为避免发生通讯问题,请在连接RS485/422的设备时注意通讯线缆长度不要超过150米,在连接RS232设备时注 意通讯线缆的长度不要超过15米。
- ※ 如果通讯存在问题,显示屏上有 "通讯超时"的故障提示,直到通讯正常建立。
- ※ 在通讯线缆较长或通讯线缆需穿过存在电气噪声的环境时,必须采用屏蔽线缆来制作通讯线缆。
- 5) USB接口

- 1) 进入触控校准程序
- ◆ 通过系统设置菜单进入:HMI上电启动过程中,手指轻按住屏幕,HMI将进入"系统设置"输入密码框界面,密码输 入框会有倒计时20秒,在倒计时20秒内如果没有点击密码框,将目动进入校准程序,或直接输入系统设置密码,弹<br>-

◆ 本产品保修期为十八个月(以机身条型码信息为准。如有特殊约定,以采购时的合同条款为准),保修期内按照使 用说明书正常使用情况下,产品发生故障或损坏,我公司负责免费维修。

USB mini型接口:用于与PC连接,进行上载/下载用户组态程序和设置HMI系统参数,可通过一条通用的 USB通讯线缆和PC机连接;

USB A型接口:用于与U盘、USB鼠标及USB键盘等设备连接,即插即用。

◆ 进入校准模式后, 屏幕中间出现一个"+"(下图所示)。 ◆ 使用触控笔或者手指点触"+"的中间,点触成功后"+ " 会按图示的箭头方向移动(轻而准确地在"+ " 光标的中 心点一下,当目标在屏幕上移动时,重复该动作。)。 ◆ 完成以上五点的点触校准后,"+"光标会消失,此时点触屏幕空白处可退出;若校准失败光标会重新回到屏幕中 央,重复以上5点校准即可。

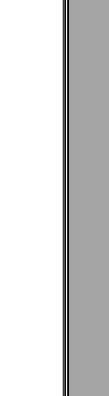

- 
- 
- 
- 
- 
- 
- 
- 
- 6) Ethernet以太网连接
- 该以太网接口位于产品背面,为10M/100M自适应以太网端口:
- ① 可用于HMI组态的上/下载、系统参数设置、组态的在线模拟;
- ② 可通过以太网连接多个HMI构成多HMI联机通讯;
- ③ 可通过以太网与PLC等通讯;

7) 开关量输入输出(预留,需定制)

8路开关量输入检测, 4路晶体管输出, 端子排序及定义如下表所示:

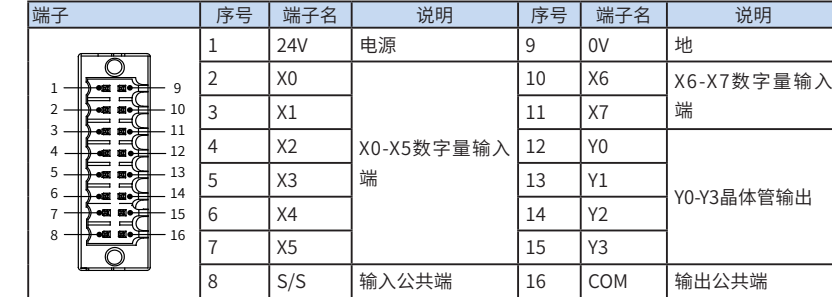

#### 输入输出的规格定义如下表所示:

#### 编程参考

对本产品进行编程前,您需要准备:一台电脑(电脑上必须安装有汇川控制技术有限公司开发的 InoTouchPAD软件)、一根编程线缆、一台InoTouch 7000系列HMI。

☞ 软件来源

ージ -<sub>\*^</sub><br>InoTouchPAD 编程软件由汇川技术公司自主开发,如需最新版本,请向您的HMI供应商获取,或在汇川技 ▌本公司网站(http://www.inovance.com)及中国工控网汇川王题上卜载。 通用变频器综合手册  $\frac{1}{\sqrt{2}}$ 

- ■ ☞ 计算机配置要求(建议配置)
- **OCPU: 主频2G以上的Intel或AMD产品 ②内存: 1GB或以上** 
	- ③硬盘: 最少有1GB以上的空闲磁盘空间
		-
		-
		- ④显示器: 支持分辨率1024 x 768以上的彩色显示器
		-
		-

本产品的常规编程线缆为miniUSB通信线缆,汇川公司提供该线缆(选配件),订货编号:15041200。

本产品在使用过程中,如出现触控不灵敏或触控异常,请使用触摸校准程序来进行校准。

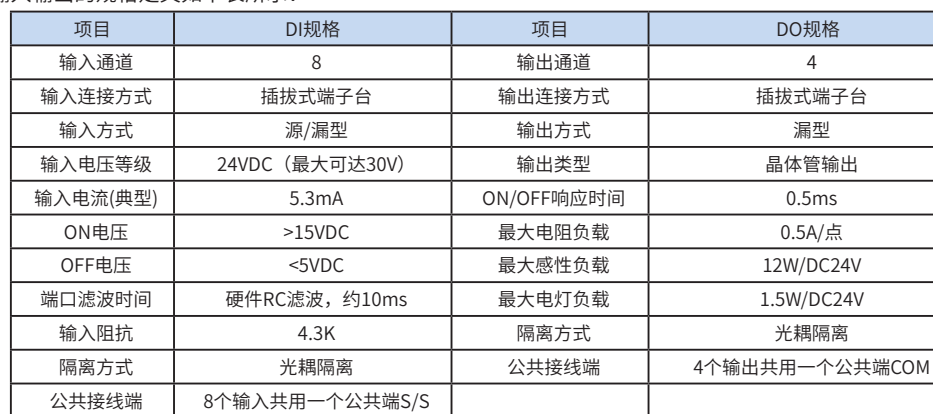

◆ 保修期内,因以下原因导致损坏,将收取一定的维修费用:

a) 因使用上的错误及自行擅自拆卸、修理、改造而导致的机器损坏;

b) 由于火灾、水灾、电压异常、其它天灾及二次灾害等造成的机器损坏;

c) 购买后由于人为摔落及运输导致的硬件损坏;

d) 不按我司提供的用户手册操作导致的机器损坏;

e) 因机器以外的障碍(如外部设备因素)而导致的故障及损坏。

◆ 产品发生故障或损坏时,请您正确、详细的填写《产品保修卡》中的各项内容。

◆ 维修费用的收取,以我公司最新调整的《维修价目表》为准。

◆ 本保修卡在一般情况下不予补发,诚请您务必保留此卡,并在保修时出示给维修人员。

◆ 在服务过程中如有问题,请及时与我司代理商或我公司联系。

◆ 客户购买本产品,则说明同意了本保修协议。本协议解释权归汇川技术。

# INOVANCE 产品保修卡

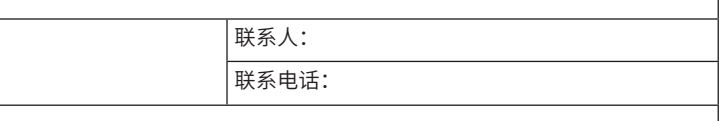

(粘贴在此处):

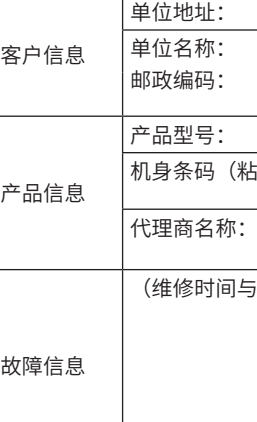

(维修时间与内容):

维修人:

#### 产品触控校准 传真:(0512)6285 6720 客服:400-777-1260 总机:(0512)6637 6666

☞ 编程电缆(与汇川PLC接线为例) http://www.inovance.com

- 2) 触控校准具体操作:
- 
- 
- 

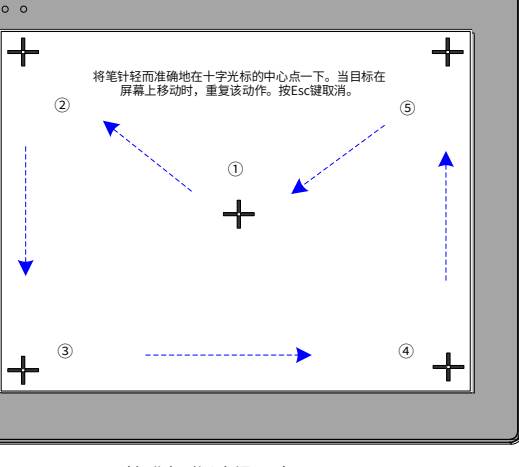

校准操作过程示意图

# INOVANCE 保修协议

Copyright Shenzhen Inovance Technology Co., Ltd.

│ │ ⑤Ethernet端口或USB口:上卜载画面程序时使用 ■ 6操作系统: Windows 7/Windows 10

Max

Min

Max

- 
- 
- 
- 

**4 5 6**

出系统设置菜单,单击"触摸校准"选项。